# Keep Control of Your School's **Leopard**

#### Amanda Kunes

Download Presentation at: http://macpres09.shownets.net/ http://homepage.mac.com/ajkunes1/OSX/index.htm

# Session Scope

- Managing user's environment via WorkGroup Manager and some client settings.
	- Users, Workgroups, Computers, and Computer Groups, & Guest Computer
	- Managing Preferences in WGM
	- Various Client Settings

# Server Configuration

- Leopard: simplified server configurations.
	- Standard
	- Workgroup
	- Advanced

# Workgroup Manager

- Only available with the Advanced Configuration server setup.
- Accounts Management
- Preference Management Users, Workgroups, Computers, and Computer Groups.
- Located Applications/Server/ Workgroup Manager

# **Accounts**

- Local Home
- External Homes
- Guest Account
- Mobile Home
	- Syncing & Non-Syncing
- Network Home

# Accounts: Local Homes

- Locally created on client.
- The user account does not reside on server.
- Can still access the server by using the Go menu.

# Accounts: External Homes

- New to Leopard
- User's home directory is stored on an external USB or Firewire.
- Account can be managed via Workgroup Manager.
- Less expensive than a laptop.

# Accounts: Guest

- New with Leopard
- When user logs out of computer, the account is deleted.
- New account for every user.

# Accounts: Syncing Mobile

- The user's files are stored locally on the computers hard drive then synced to the server.
- Great for a one to one environment.
- The sync to the server is a mirror backup of the files/folders selected.
- The entire users home directory doesn't need to be synced.
- Works great when the server is backed up and the client sync regularly.

# Accounts: Syncing Mobile

- Server Side File Tracking for Mobile Home Sync
- Database on the server tracks the data that has been synced to the server.
- Speeds up syncing
- More information: http://images.apple.com/server/macosx/ docs/User Management v10.5.mnl.pdf pages 131 to 135.

# Accounts: Non-Syncing Mobile

- No files are synced to the server.
- Great for students that are:
	- Users that are too young for their own accounts
	- Group project type labs; journalism
	- User's that don't typically save their files.
- Account is not deleted when the user logs out.

# Accounts: Non-Syncing Mobile

- To get files to the server, have a shared folder available on the dock.
- The settings are exactly like a syncing account, except nothing is set to sync.

# Accounts: Network Homes

- Meant for computers where several users use the machines during a day.
- The entire user's home directory is served from the server.
- Can run slow for certain applications, example Microsoft Office.
- User's environment will look the same regardless of the computer.

# Accounts: Network Homes

- Network Intensive
- Re-direct certain files/folders to the hard drive of the local computer.
	- Example: Internet Cache, Microsoft User Data.
	- Check out NHR for Redirecting these folders:
		- http://jochsner.dyndns.org/Scripts/ NHR.html

# Workgroup Manager

- Users
- WorkGroups
- Computers
	- Guest Computer
- Computer Groups

### Guest Computer

- If you migrated your server or directory from 10.4, then you already have a computer named Guest Computer in Computers.
- Otherwise add this setting: Server menu, Create Guest Computer.
- The Guest Computer account will apply preferences to any computer not controlled via a Computer Group.

#### Computer Groups

- Way to manage computers in groups
- Computer Groups can contain other groups.
- A computer can be a member of multiple groups.
- Computer Groups = 10.5
- Computer Lists = 10.4

# User Environment

- WorkGroup Manager will Control the User Environment for:
	- Users
	- Groups
	- Computers
	- Computer Groups

# User Environment

- Ways to Manage Preferences
	- Preference Overview
	- Preference Detail
		- Apple's Managed Client Applications
		- Importing an Application's Preference **Manifest**
		- Importing individual Preferences from your own account/computer.

### Preferences Overview

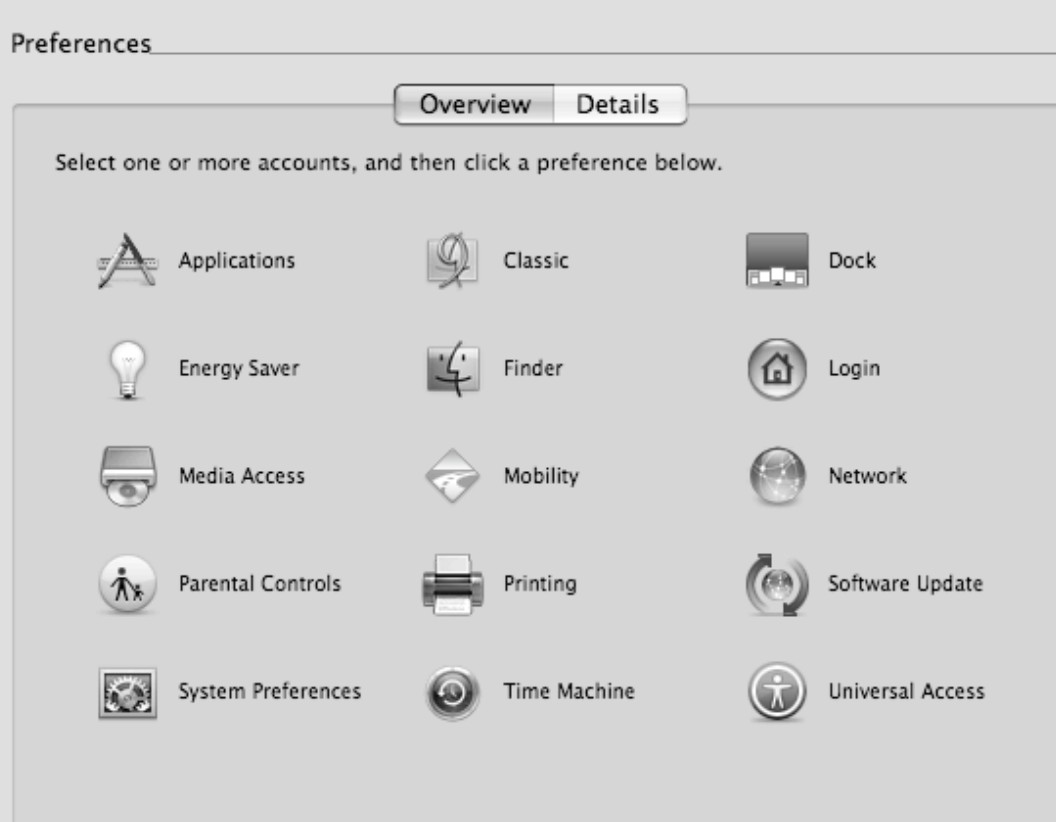

### Preferences Detail

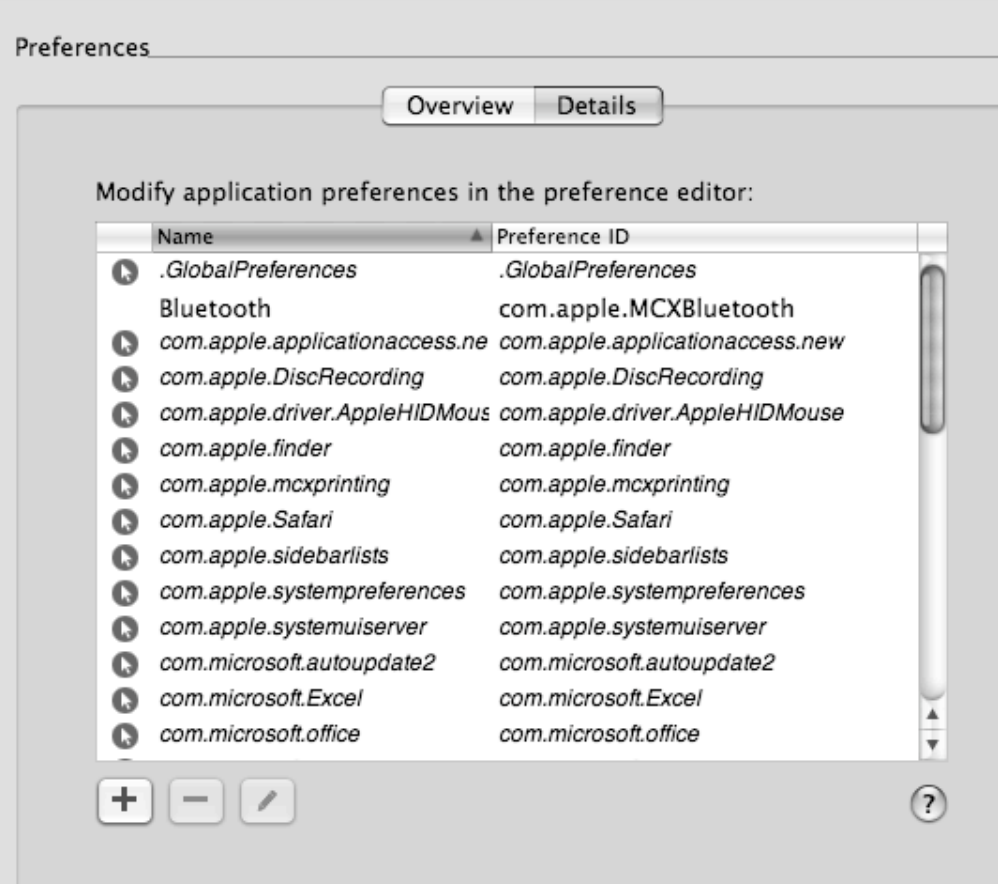

# Preferences Overview

- Preference options for Users and Workgroups are different than preference options for Computers and Computer Lists.
- A preference is being managed if it has an arrow beside it.

# Preferences: Hierarchy

- Hierarchy
	- User
	- Computer
	- Computer Group
	- Workgroup

# Preferences: Occurrence

- Never user can always change setting.
- Once WGM sets the preference the first time, the user can then change it themselves.
- Always User is forced to have the setting.
- Often only available with Preference Manifests, user can change their setting, but it reverts the next time they login.

# Preference: Overview

- Dock Items
- Printers (footers)
- Login Window
- Login Items
- Access to System Preferences
- Media Access
- Parental Controls

#### Preference Overview: Login Items

• These only work if you bind the computer to the server with DHCP Supplying the Bind.

#### Preference Overview: Energy Saver

- If you have laptops going to sleep after a certain amount of time, you can't wake them backup again because of the wireless connection also going to sleep.
- This doesn't happen with computers that are hard wired.

#### Preference Overview: Mobile **Accounts**

- Use the Computer Groups to manage Sync Settings
- Use WorkGroups to manage the specific items that get synced as well as the time they get synced.

### Preferences: Best Practice

- Set Preferences at the same level if you can. Typically Workgroup and Computer Group.
- If you upload preferences from your own account, keep a copy of them for future use.

# Preferences: Best Practice

- Be aware of the hierarchy of preferences.
- Use System Profiler on client to verify settings.
- Test before inflicting settings on users!
	- Find out what their needs and wants are…

### Preference Detail

- Can be used to share out "other" preferences.
- Preference Manifest: An XML file describing an application's preference keys.
- Manifest Lists from Apple

#### Preference Detail: **Documentation**

- http://images.apple.com/server/macosx/ docs/User\_Management\_v10.5.mnl.pdf pages 231 – 238
- http://developer.apple.com/ documentation/MacOSXServer/ Conceptual/Preference\_Manifest\_Files/ Preference Manifest Files.pdf

# Preference Detail: Options

- Importing Individual Preferences from your own account/computer.
	- ~/Library/Preferences
- Importing an Application's Preference Manifest
	- From WGM select an Application & WGM will import all manifest lists.
- Apple's Managed Client Application
	- System/Library/CoreServices/Managed Client

# Reading Preference Files

- WGM– Preferences Detail
- Plist Editor Pro
	- www.fatcatsoftware.com
	- \$25.00 for Pro version or Demo
- Property List Editor
	- provided on the Xcode Tools CD

# MCX

- MCX is essentially the preferences that are passed from the server to the client.
- MCX Settings are cached on the local machines.

# **MCX**

- MCX is updated on:
	- Start up
	- Login/Logout
	- Restart
	- Periodically while on the login window

# MCX Preferences

- /Library/Preferences – Computer Specific Preferences
- ~/Library/Preferences – User Specific Preferences
- /Library/Managed Preferences – Preferences Managed from Server
- /var/db/dslocal/nodes/Default/ – Various mcx settings in xml format

# Troubleshooting: Basic

- Make sure the date and time is set correctly on client. If more than 5 minutes the client won't login to the server.
- Make sure the client is properly bound to the server via Directory Access.
	- Drop, restart, re-add to DA, then restart…

# Troubleshooting: MCX

- Launch Terminal
- Run the mcxquery command
	- mcxquery –user <username>
	- mcxquery –group <groupname>
	- mcxquery –computer <computername>

# Troubleshooting: MCX

- Login as the user.
- Launch System Profiler from / Applications/Utilities
- On the left, under Software, select Managed Preferences.
- On the right the details of the preferences being applied to the Computer.

# Troubleshooting: MCX

- sudo dscl. –delete /Computers
- sudo rm -rf /Library/Managed\ Preferences

#### Troubleshooting: Mobile **Accounts**

- Problem: User can't sync:
	- Verify Server Side File Tracking selected
	- Verify user isn't over Disk Quota on Server
	- On Server
		- rm –rf PathtoHomeDirectory/.FileSync
			- From the user's home directory
		- Check out the logs under PathtoHomeDirectory/ Library/Logs/FileSync-Server/FileSync-serververbose.log
	- On Client
		- rm –rf ~/ FileSync
		- Check out the logs under the ~/Library/Logs/ FileSyncAgent/FileSync/Agent-verbose.log

# Anti-Virus Software

- McAfee
- Norton
- Sophos
- Clamxav free
- Intego

# Setting Passwords

• Use the Password Assistant to help users pick passwords.

# Keychain

- Can help users be secure by saving "Notes"
- Use this to secure those other passwords you are always forgetting.
- More safe than a post-it note under the keyboard.

# Open Firmware Password

- On the Restore CD there is a utility to set this.
- Open Firmware on the PPCs
- EFI on the Intels
- To get around the password, change a stick of memory and zap pram.

# FileVault

- Should not be used in an environment of Network Homes
- Set the FileVault Password.
	- This will help you if as an admin you forget a password or someone accidentally turns on filevault.

# Creating an Image

- Set service order of networks
- Define district Wireless Networks – Turn off IPV6
- Turn on ARD and configure
- Security disable remote control of infrared reciever

### Resources

- Apple Support Server 10.5
	- http://www.apple.com/server/ documentation/
- John DeTroye's Tips and Tricks
	- http://web.me.com/johnd/JohnDs\_Site/ Tips\_%26\_Tricks/Entries/ 2008/10/27 Tips & Tricks for Macint osh Management - Leopard files/ tandtleo14.3.pdf

# Download Presentation at:

- http://macpres09.shownets.net/
- http://homepage.mac.com/ajkunes1/ OSX/index.htm